## **Épreuve E4 conception et maintenance de solutions informatiques**

# **Fiche de présentation d'une situation professionnelle**

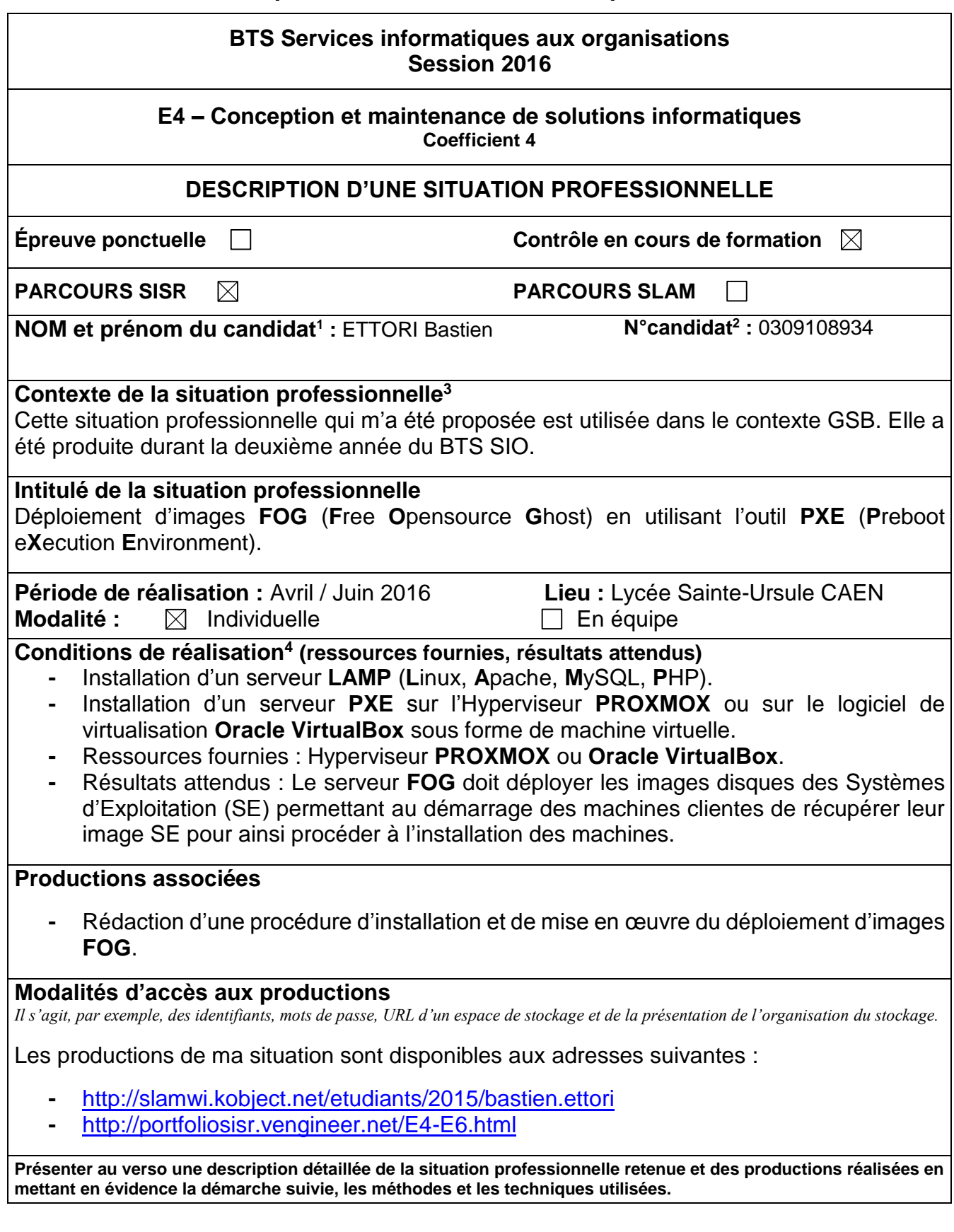

1

<sup>&</sup>lt;sup>1</sup> En CCF, de l'étudiant.

<sup>&</sup>lt;sup>2</sup> À renseigner en cas d'épreuve ponctuelle.

<sup>3</sup> Conformément au référentiel du BTS SIO, le contexte doit être conforme au cahier des charges national en matière d'environnement technologique dans le domaine de spécialité correspondant au parcours du candidat.

<sup>4</sup> En référence à la description des activités des processus prévue dans le référentiel de certification.

#### **BTS Services informatiques aux organisations Session 2016**

#### **E4 – Conception et maintenance de solutions informatiques Coefficient 4**

### **DESCRIPTIF DETAILLE DE LA SITUATION PROFESSIONNELLE**

Ma situation professionnelle a pour objectif de mettre en œuvre un serveur de déploiement d'images **FOG** (**F**ree **O**pensource **G**host) via l'outil informatique **PXE**. Ce serveur permet de distribuer en même temps des images disques des Systèmes d'Exploitation (SE) sur plusieurs machines afin que lors de leur démarrage, elles soient prêtes à être installées. Pour installer ce serveur, nous devons disposer d'un serveur **LAMP** fonctionnel.

Les étapes réalisées sont les suivantes :

- **1)** Création de 4 machines virtuelles :
	- Serveur **FOG** : Distribution **Linux Debian Jessie 8.2**.
	- Administration du serveur **FOG** via une interface Web : Machine **Windows 7**.
	- 2 machines virtuelles : une distribution **Debian 8.2** et une machine **Windows 7** pour le déploiement des images disque sur d'autres machines.
- **2)** Modification du nom du serveur **FOG** avec le nom « **GSBFOG.GSB.local** ».
- **3)** Configuration IP du serveur **FOG** avec l'adresse IP : **192.168.10.108**
- **4)** Installation et configuration d'un serveur **LAMP** sur le serveur de déploiement **FOG** :
	- Mise à jour des paquets : « **apt-get update** ».
	- Installation du service Web « **apache2** » : « **apt-get install apache2** ».
	- Vérification du fonctionnement du serveur Web **Apache2** via un navigateur Web en saisissant l'URL « <http://192.168.10.108/> ».
	- Installation du paquet « **php5** » en tapant : « **apt-get install php5** ».
	- Rédémarrage du service Web « **apache2** » : « **service apache2 restart** ».
	- Création d'un fichier nommé « **phpinfo.php** » dans le répertoire « **var/www/html** » : « **nano /var/www/html/phpinfo.php** ».
	- Saisie du contenu demandé dans ce fichier pour accéder à l'interface Web de **PHP**.
	- Vérification du fonctionnement du service **PHP5** via un navigateur Web en saisissant l'URL « <http://192.168.10.108/phpinfo.php> ».
	- Installation du paquet « **mysql-server mysql-client** » : « **apt-get install mysql-server –mysql-client** ».
	- Vérification de la connexion au service **MySQL**.
- **5)** Installation du service de déploiement **FOG** version **1.2.0** :
	- Téléchargement des fichiers de **FOG** : « **wget http://sourceforge.net/projects/freeghost/files/fog\_1.2.0.tar.gz** ».
	- Décompression de l'archive de **FOG** : « **tar –xvzf fog\_1.2.0.tar.gz** ».
	- Placement dans le répertoire « **/fog\_1.2.0/bin** » : « **cd fog\_1.2.0/bin** ».
	- Exécution du script « **installfog.sh** » situé dans ce répertoire : « **./installfog.sh** » et saisie du contenu adapté pour l'installation de **FOG**.
	- Saisir l'URL « <http://192.168.10.108/fog/management> » pour mettre à jour la base de données et accéder à l'interface Web de connexion de **FOG**.
	- Continuité de l'installation de **FOG**.
	- Nouvelle vérification du bon fonctionnement du serveur **LAMP**.
	- Connexion au service de déploiement de **FOG** avec les identifiants par défaut de **FOG**.
	- Création des images disque **Windows** et **Linux** via l'interface Web de **FOG**.
	- Déploiement **Unicast Windows** et **Linux** via l'interface Web de **FOG**.
	- Déploiement **Multicast Windows** et **Linux** via l'interface Web de **FOG**.
	- $\Rightarrow$  Vérification du bon fonctionnement du déploiement des images disque sur les machines.

# Host Management

# Tous les Hôtes

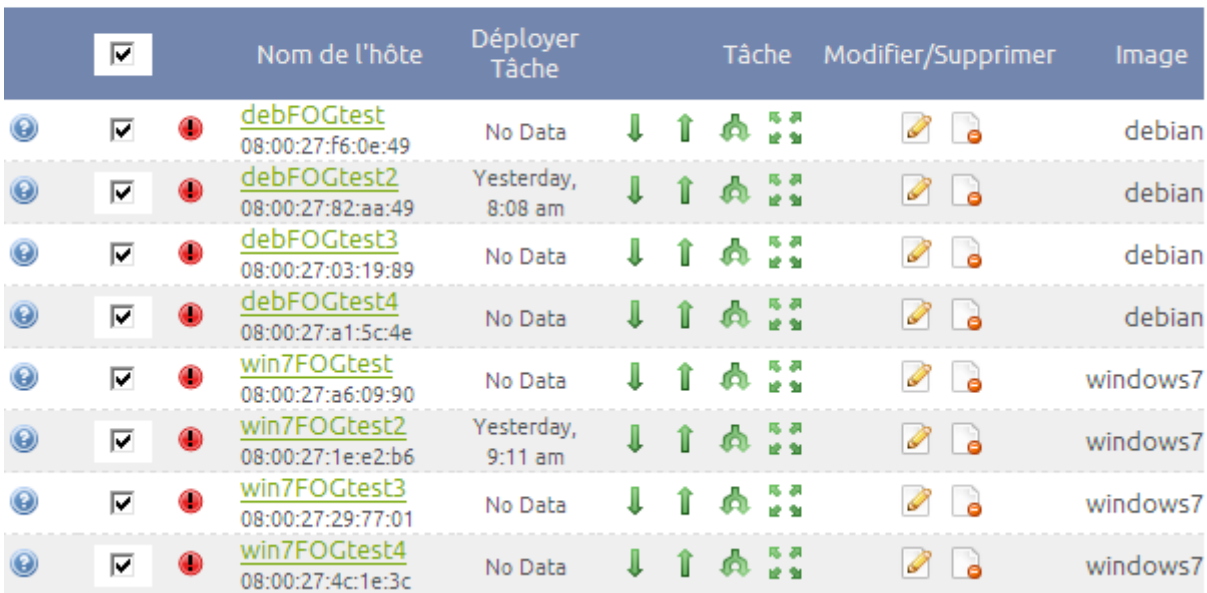